\* Using the geoprocessor managed assembly \* Using the geoprocessing assembly \* Geoanalyst processing **GEOG 4/590: GIS** Programming

# Geoprocessing

- **Serves the same purpose as it does in ArcMap** 
	- Automate repetitive GIS tasks
	- Perform spatial analysis and modeling
	- Tools can be chained to perform a series of operations
	- Refer to ArcGIS Desktop 10.0 help for tool help

## **Geoprocessor managed assembly**

'Geoprocessor managed assembly Private Sub GeoprocessorBuffer() Create the geoprocessor  $\texttt{Dim GP} \texttt{ As EST}.\texttt{ArcGIS}.\texttt{Geoprocessor}. \texttt{Geoprocessor} = \texttt{New EST}.\texttt{ArcGIS}.\texttt{Geoprocessor}. \texttt{Geoprocessor}()$ Create the tool process object Dim bufferTool As ESRI.ArcGIS.AnalysisTools.Buffer = New ESRI.ArcGIS.AnalysisTools.Buffer() Create the second tool process object Dim copyTool As ESRI.ArcGIS.DataManagementTools.CopyFeatures = New ESRI.ArcGIS.DataManagementT Create the result object Dim result As ESRI.ArcGIS.Geoprocessing.IGeoProcessorResult2

#### 1) Create the GP object and tool(s)

### **Finding the tool**

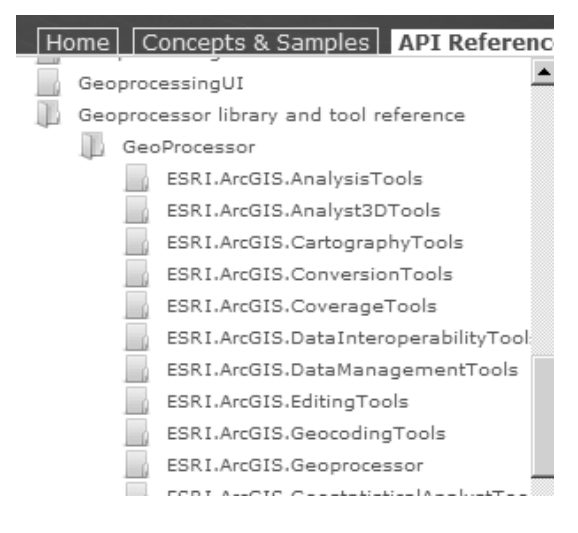

# **Properties and the environment**

#### Try

' Set default workspace GP.SetEnvironmentValue("workspace", "C:\Docs\Lesley\GIS Programming\Slides\Week7\data")

' Populate the bufferTool with parameter values.<br>bufferTool.in\_features = "aoi\_v.shp"<br>bufferTool.out\_feature\_class = "aoi\_v\_buffer.shp"<br>bufferTool.buffer\_distance\_or\_field = "1000 Meters"

' Execute the model tool by name. result = GP.Execute(bufferTool, Nothing)

#### 2) Set the tool and environment properties 3) Run the GP

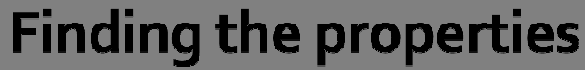

#### ESRI.ArcGIS.AnalysisTools

**Buffer Class Members** 

```
See Also Properties Send your comments to: Site Administrator | Terms of Use | PRIVACY | Copyright @ ESRI | Careers
```
ESRI.ArcGIS.AnalysisTools Namespace: Buffer Class

#### The following tables list the members exposed by Buffer.

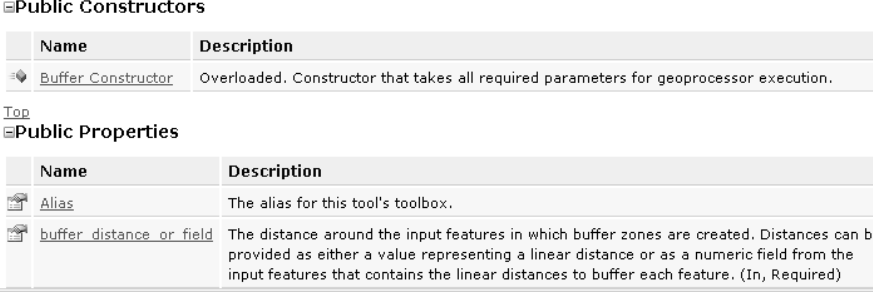

## **Environment values**

- Default values for common parameters may be obtained from the geoprocessing environment
- Geoprocessor object possesses all default environment values
- Environment variables may be retrieved and changed
- **Environment names are not case-sensitive in** .NET

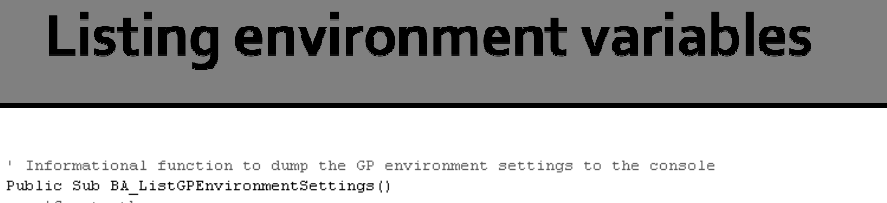

```
Create the geoprocessor
      Dim GP As ESRI.ArcGIS.Geoprocessor.Geoprocessor = New ESRI.ArcGIS.Geoprocessor.Geoprocessor()
      ' list all the Environments, hold the return of the method in an Enumeration Dim gpEnumEnv As IGpEnumList = GP.ListEnvironments ("*")
      Dim gphnaminv as rephnaminse - or.ms<br>Dim strEnv As String = gpEnumEnv.Next<br>While strEnv.Length > 0
           Dim strVal As String = TryCast(GP.GetEnvironmentValue(strEnv), String)
           Debug. WriteLine (strEnv & ": " & strVal)
            \tt strEnv = gpEnumEnv.PextEnd While
End Sub
```
## **Exception handling**

```
Catch ex As Exception
    For Counter As Integer = 0 To gp. MessageCount - 1
        Debug. Print ("GP error: " & gp. GetMessage (Counter))
    Next
Finally
    gp = \text{Nothing}parameters = Notningresult = NothingGC. WaitForPendingFinalizers()
    GC.Collect()
End Try
```
4) Handle the exceptions

## **Exception results**

```
A first chance exception of type 'System.Runtime….' occurred in Week5.dll
GP error: Executing: Buffer "C:\Docs\Lesley\GIS 
Programming\Slides\Week7\...'
GP error: Start Time: Fri Feb 04 09:32:24 2011
GP error: Failed to execute. Parameters are not valid.
GP error: ERROR 000725: Output Feature Class: … already exists.
GP error: Failed to execute (Buffer).
GP error: Failed at Fri Feb 04 09:32:24 2011 (Elapsed Time: 0.00 seconds)
```
### **Geoprocessing messages**

- Accessible from GP or IGeoprocessorResult2
- **Informative messages** 
	- severity value =  $o$
- Warning messages
	- severity value =  $1$
	- **Problem during execution or output may not be** what you expect
- **Error messages** 
	- $\blacksquare$  severity value = 2
	- critical error that prevents the tool from executing

# Chaining tools (IGeoprocessorResult2)

```
' Execute the model tool by name.
result = GP.Execute(bufferTool, Nothing)
' If the job succeeded, retrieve the feature result.
If result IsNot Nothing Then
    \texttt{Dim outVal} \texttt{ is } \texttt{IGPValue} = \texttt{result}. \texttt{GetOutput}(0)copyTool.in_features = outValcopyTool.out_feature_class = "C:\Docs\Lesley\GIS Programming\Slides\Week7\data\aoi_v_buf
    GP.Execute(copyTool, Nothing)
End If
```
### IGeoprocessorResult2

- May be returned by qp. Execute()
- However...
	- Result object NOT returned if local failure occurs
	- Use only if you are chaining
	- Remote failures (ArcGIS Server) always return a result object that can be checked
- http://help.arcgis.com/en/sdk/10.0/arcobjects\_net/c onceptualhelp/index.html#/Working\_with\_result\_o bjects/0001000002s0000000/

#### **ExecuteAsAsync**

- Executes a geoprocessing tool in the background
- New in ArcGIS 10.0
- ArcMap remains responsive while tool is running
- http://help.arcgis.com/en/sdk/10.0/arcobjects\_net/c onceptualhelp/index.html#/Running\_a\_geoprocessi ng\_tool\_using\_background\_geoprocessing/000100 00015Z000000/

# **Geoprocessing assembly**

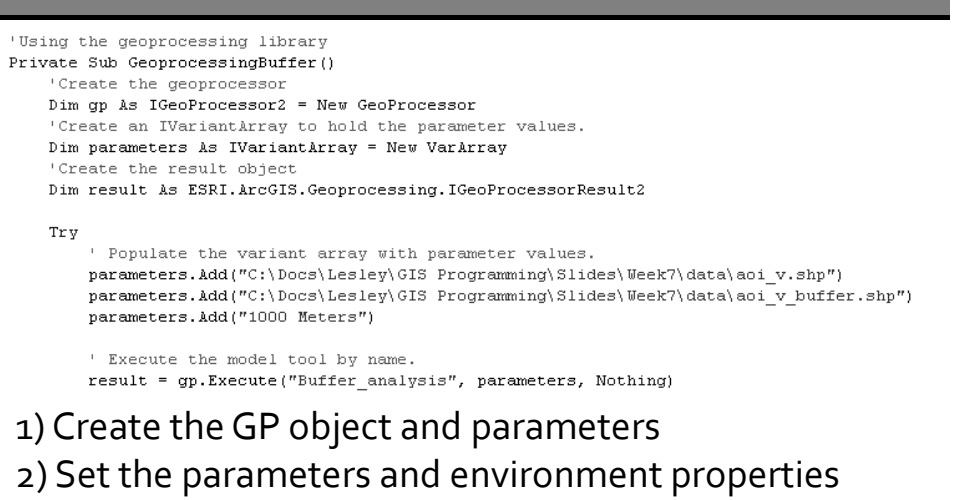

3) Run the GP

# **Finding the tool name**

- Convention
	- Tool name = [toolname]\_[toolboxname]
- **ArcGIS Desktop 10.0 Help** 
	- Buffer help

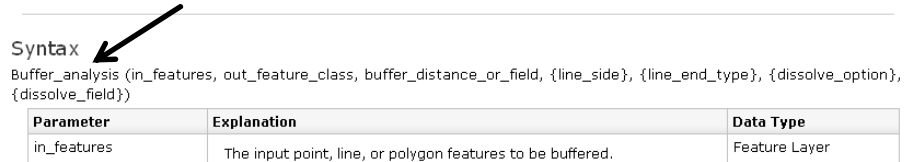

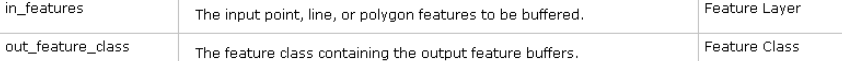

# **Finding the properties**

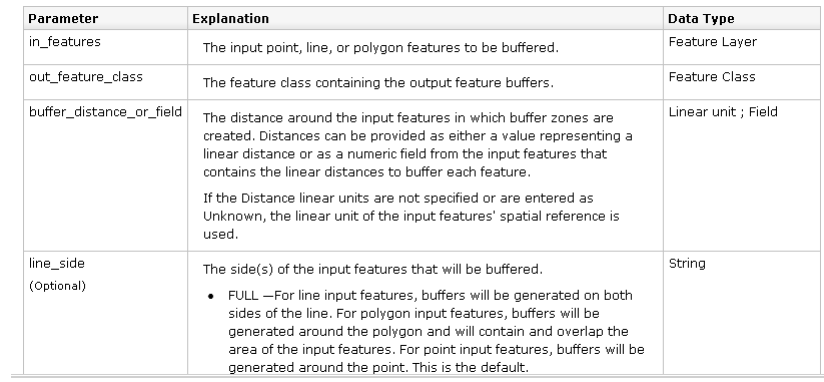

# **Help with properties**

#### Order matters!

#### Buffer Example (Python Window)

The following Python Window script demonstrates how to use the Buffer tool:

#### $\begin{minipage}[c]{0.9\textwidth} \begin{minipage}[c]{0.9\textwidth} \begin{itemize} \textit{import} & \textit{mct} \\ \textit{mct} & \textit{mct} \end{itemize} \end{minipage}[c]{\textit{import} \begin{minipage}[c]{0.9\textwidth} \begin{itemize} \textit{mct} \end{itemize} \end{minipage}[c]{\textit{import} \begin{minipage}[c]{0.9\textwidth} \begin{itemize} \textit{mct} \end{itemize} \end{minipage}[c]{\textit{import} \begin{minipage}[c]{0.9\textwidth} \begin{itemize} \textit{m$  $\blacksquare$

 $\blacktriangle$ 

 $\overline{\mathbf{r}}$ 

# **Chaining tools (IGeoprocessorResult2)**

```
' Execute the model tool by name.
result = gp.Execute("Buffer_analysis", parameters, Nothing)
' If the job succeeded, retrieve the feature result.
If result IsNot Nothing Then
    Dim outVal As IGPValue = result.GetOutput(0)
    parameters. RemoveAll()
    parameters.Add(outVal)<br>parameters.Add("C:\Docs\Lesley\GIS Programming\Slides\Week7\data\aoi_v_buffer_copy.shp")
    gp.Execute("CopyFeatures", parameters, Nothing)
End If
```
# **Very similar**

- **These functions are the same with either** approach:
	- **Environment settings**
	- Working with IGeoprocessorResult objects
	- **Exception handling**
	- **Background processing**

## **Advanced topics**

- **Creating custom tools in custom toolboxes** and running them in ArcObjects
	- http://help.arcgis.com/en/sdk/10.0/arcobjects\_net/conceptu alhelp/index.html#/How\_to\_run\_a\_geoprocessing\_tool/o 001000003rr0000000
- Opening a geoprocessing tool's dialog box in .NET

http://help.arcgis.com/en/sdk/10.0/arcobjects\_net/conceptu alhelp/index.html#/Opening\_a\_geoprocessing\_tool\_s\_dia log\_box\_in\_NET/0001000001rz000000/

## **Geoanalyst processing**

- **Set of geoprocessing tools from Spatial and** 3D Analyst (license required)
- Raster datasets only
- Output NOT automatically added to display
- Intended to be more efficient

### **IReclassOp**

Private Sub Geoanalyze() Dim nReclassOn As IReclassOn Dim pSliceRaster As IGeoDataset2 Dim pSourceRasterLayer As IRasterLayer Dim pSliceRasterLayer As IRasterLayer Dim pSourceRaster As IRaster Try Get current document Dim pMxDoc As IMxDocument = My.Document Dim pMap As IMap = pMxDoc.FocusMap Get raster layer from map pSourceRasterLayer = pMap.Layer(0) ' Get raster from rasterLaer pSourceRaster = pSourceRasterLayer.Raster pReclassOp = New RasterReclassOp execute slice Dim slices As Integer = 5 pSliceRaster = pReclassOp.Slice(pSourceRaster, esriGeoAnalysisSliceEnum.esriG

# **IRasterAnalysisEnvironment**

- **Controls properties (cell size, extent, mask,** spatial reference, and workspace)
- No affect on input data but impacts output
- **Environment parameters are inherited by** operator objects when they are created
- **See Geoanalyst reading for sample code**

# **IRasterAnalysisEnvironment API**

ArcObiects Library Reference (GeoAnalyst)

IRasterAnalysisEnvironment Interface

Provides access to members that control the environment for raster analysis.

#### **Product Availability**

Available with ArcGIS Engine, ArcGIS Desktop, and ArcGIS Server.

#### Members

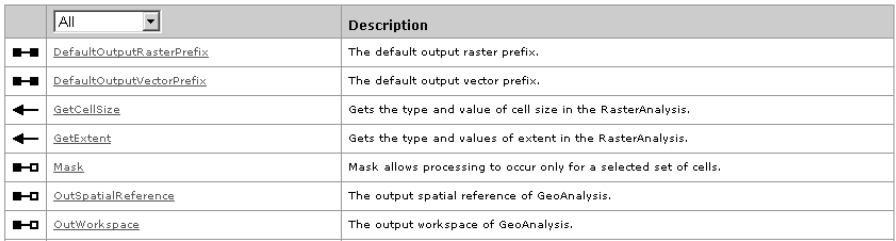